#### **Lettore dei sup porti vid eo COMANDI DEI SUPPORTI DVD/VIDEO**

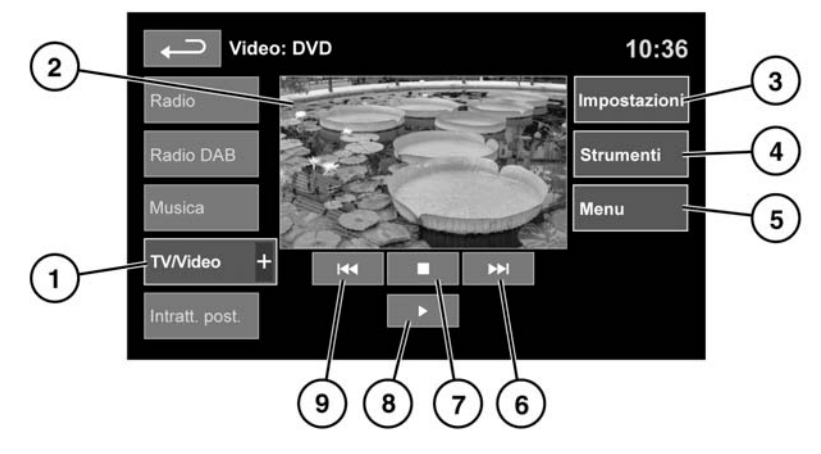

SL1891

#### Vedere **[115, PANORAMICA DELLO SCHERMO A](https://topix.landrover.jlrext.com:443/topix/service/procedure/163047/PDF/753fc233-345d-4b43-9cde-cbb7568deb42/it_IT?#pagemode=none&toolbar=0&statusbar=0&messages=0&navpanes=0&view=FitH&page=1)  [SFIORAMENTO](https://topix.landrover.jlrext.com:443/topix/service/procedure/163047/PDF/753fc233-345d-4b43-9cde-cbb7568deb42/it_IT?#pagemode=none&toolbar=0&statusbar=0&messages=0&navpanes=0&view=FitH&page=1)**.

- **1. TV/Video**. Selezione della banda/ingresso video del televisore:
	- Toccare l'icona **+** per visualizzare e selezionare DVD o un'altra forma di supporto video (**CD/USB**), purché sia presente il relativo supporto. Verrà visualizzata l'opzione selezionata.

*Nota: trascorsi 5 secondi senza che il sistema venga utilizzato, il menu TV/Video si chiude.*

**2.** Schermata di anteprima per le informazioni sui supporti video: toccare per selezionare la modalità schermo intero.

Toccare di nuovo brevemente lo schermo per visualizzare i comandi in qualsiasi momento.

Per tornare alla modalità di anteprima, tenere premuta la visualizzazione a schermo intero.

**3. Impostazioni**. A seconda della specifica del supporto video, esistono 2 sottomenu nelle impostazioni: **Opzioni** e **Video su rich**.

L'opzione **Video su rich.** permette di riprodurre contenuti DivX VOD da un supporto video. Toccando il tasto software Video su rich., viene visualizzato il codice di registrazione di otto cifre.

Anche il lettore deve essere registrato con DivX. Vedere le informazioni relative a DivX, a pagina **[126, LICENZA](https://topix.landrover.jlrext.com:443/topix/service/procedure/163047/PDF/e39d3b8a-1e34-4395-9f4e-af08984e7ddb/it_IT?#pagemode=none&toolbar=0&statusbar=0&messages=0&navpanes=0&view=FitH&page=5)**.

- **4. Strumenti**. È possibile selezionare le seguenti opzioni:
	- VAIA.

Il menu VAIA permette di accedere a parti specifiche del video, procedendo per **Capitolo** o **Titolo**.

- Sottotitoli.
- Angolo.
- Audio.
- **5. Menu**. Selezionare per visualizzare il menu dei supporti video. Su certi schermi, questo potrebbe essere sostituito dal tasto software **Sfoglia**.
- **6.** Ricerca avanti: selezionare per visualizzare il capitolo successivo del DVD o il capitolo successivo del supporto video.
- **7.** Selezionare per mettere in pre-arresto la riproduzione. Al secondo tocco il lettore verrà arrestato e il DVD reimpostato.
- **8.** Selezionare per avviare/riavviare la riproduzione.
- **9.** Ricerca indietro: selezionare per visualizzare il capitolo precedente del DVD o il capitolo precedente del supporto video.

Per informazioni sulla fessura di caricamento del CD/DVD e sul pulsante di estrazione, e sull'uso dei comandi audio/video del sistema audio e del volante, vedere **[122, COMANDI AUDIO/VIDEO](https://topix.landrover.jlrext.com:443/topix/service/procedure/163047/PDF/e39d3b8a-1e34-4395-9f4e-af08984e7ddb/it_IT?#pagemode=none&toolbar=0&statusbar=0&messages=0&navpanes=0&view=FitH&page=1)**.

### **DivX VIDEO ON DEMAND**

Il contenuto DivX è criptato, per garantire la protezione dei diritti d'autore. Il contenuto potrà essere riprodotto esclusivamente su dispositivi di riproduzione registrati. Vedere le informazioni relative a DivX, a pagina **[126, LICENZA](https://topix.landrover.jlrext.com:443/topix/service/procedure/163047/PDF/e39d3b8a-1e34-4395-9f4e-af08984e7ddb/it_IT?#pagemode=none&toolbar=0&statusbar=0&messages=0&navpanes=0&view=FitH&page=5)**.

Una volta completata la procedura di registrazione, sarà possibile riprodurre un DVD con un contenuto DivX VOD.

Dopo la prima riproduzione di un contenuto DivX VOD, sarà visualizzato un nuovo codice di registrazione. NON usare questo codice per acquistare contenuti DivX VOD. Usare solo il codice di registrazione originale.

Se un DVD con contenuti DivX VOD ha un codice di registrazione diverso dal proprio codice esclusivo, non sarà possibile leggerlo. Sullo schermo apparirà il messaggio **Errore di autorizzazione**.

# **COMANDI DELLA VISUALIZZAZIONE A SCHERMO INTERO**

Quando è selezionata la modalità a tutto schermo, i comandi di ricerca funzionano nella stessa maniera della modalità di anteprima.

**Formato dello schermo:** usare il relativo tasto software per selezionare l'opzione **4:3**, **16:9** o **Zoom**.

**Formato dello schermo della TV digitale:**  l'immagine può essere visualizzata nel formato corretto trasmesso dall'emittente (**4:3** o **16:9**) oppure si può selezionare **Zoom** per ingrandire l'immagine.

## **DISABILITAZIONE DEI SUPPORTI TV/VIDEO CON IL VEICOLO IN MOVIMENTO**

Quando il veicolo è in movimento l'immagine video viene automaticamente disabilitata. Lo schermo a sfioramento visualizza la schermata **TV/Video** e il relativo messaggio sulla sicurezza. Se è presente il sistema di doppia visualizzazione, verrà visualizzato un messaggio per il passeggero in cui viene chiesto di attivare la doppia visualizzazione. Vedere **[145,](https://topix.landrover.jlrext.com:443/topix/service/procedure/163047/PDF/9f64b089-5319-4944-be6a-71816f114333/it_IT?#pagemode=none&toolbar=0&statusbar=0&messages=0&navpanes=0&view=FitH&page=1)  [SCHERMO A SFIORAMENTO A DOPPIA](https://topix.landrover.jlrext.com:443/topix/service/procedure/163047/PDF/9f64b089-5319-4944-be6a-71816f114333/it_IT?#pagemode=none&toolbar=0&statusbar=0&messages=0&navpanes=0&view=FitH&page=1)  [VISUALIZZAZIONE](https://topix.landrover.jlrext.com:443/topix/service/procedure/163047/PDF/9f64b089-5319-4944-be6a-71816f114333/it_IT?#pagemode=none&toolbar=0&statusbar=0&messages=0&navpanes=0&view=FitH&page=1)**.